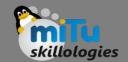

## Flutter Radio Button

Tushar B. Kute, http://tusharkute.com

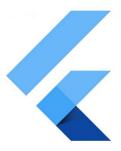

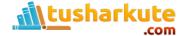

#### Radio Button

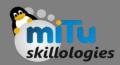

- A radio button is also known as the options button which holds the Boolean value.
- It allows the user to choose only one option from a predefined set of options.
- This feature makes it different from a checkbox where we can select more than one option and the unselected state to be restored.
- We can arrange the radio button in a group of two or more and displayed on the screen as circular holes with white space (for unselected) or a dot (for selected).

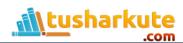

### Radio Button

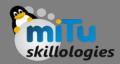

- We can also provide a label for each corresponding radio button describing the choice that the radio button represents.
- A radio button can be selected by clicking the mouse on the circular hole or using a keyboard shortcut.

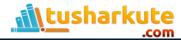

# Example

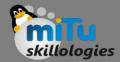

```
ListTile(
 title: const Text('www.google.com'),
 leading: Radio(
 value: BestSearchEngine.google,
  groupValue: _site,
  onChanged: (BestSearchEngine value) {
   setState(() {
    _site = value;
  });
```

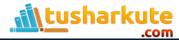

# Thank you

This presentation is created using LibreOffice Impress 5.1.6.2, can be used freely as per GNU General Public License

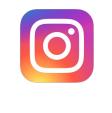

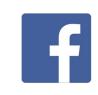

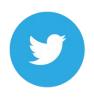

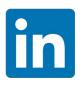

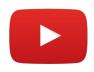

@mitu\_skillologies

/mITuSkillologies

@mitu\_group

/company/mituskillologies

MITUSkillologies

#### **Web Resources**

https://mitu.co.in http://tusharkute.com

contact@mitu.co.in
tushar@tusharkute.com